## 湖 南 石 化 职 院 教 案

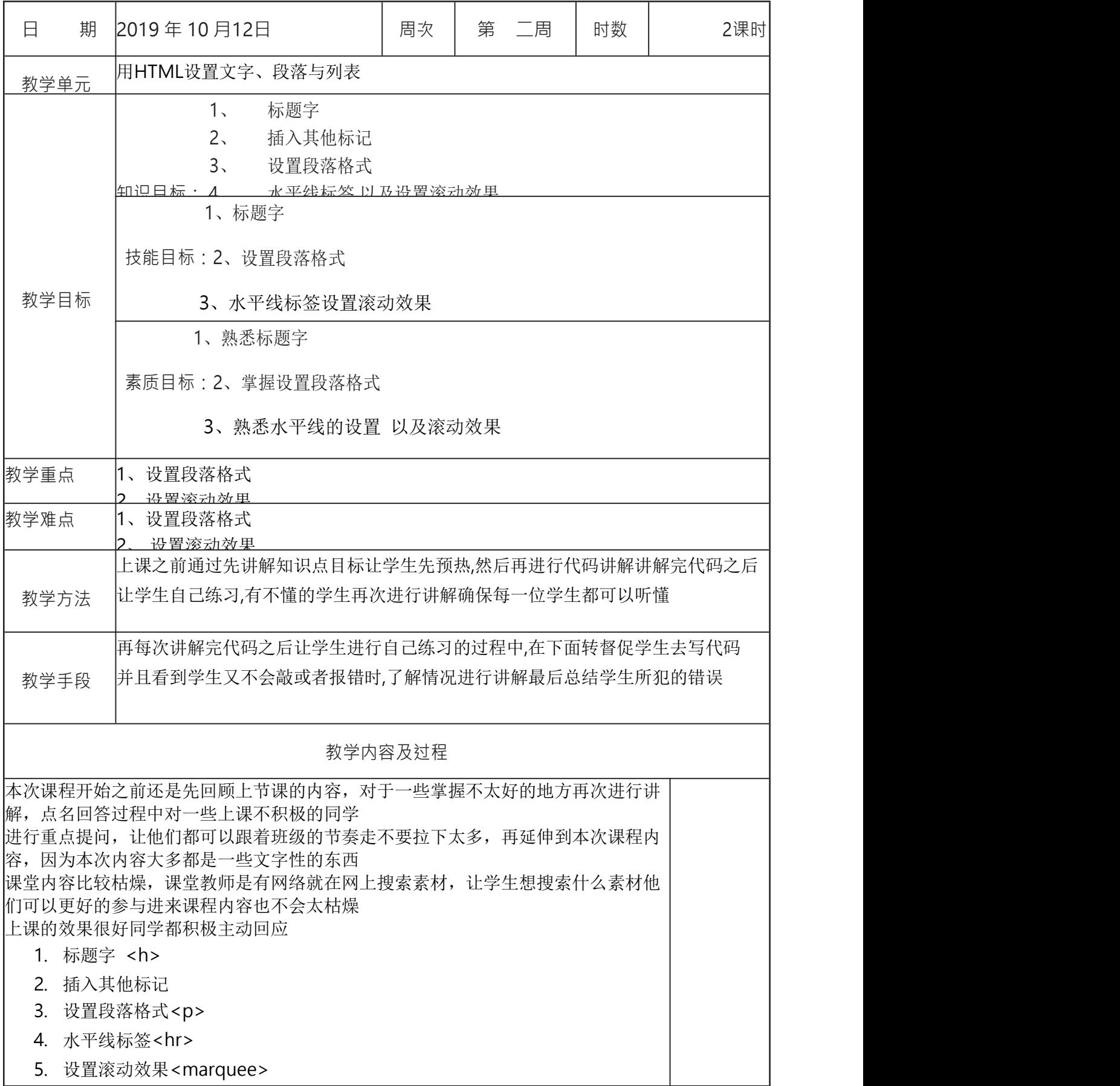

 $\bullet$  h1~h6: 作为标题使用,并且依据重要性递减。<h1>是最高的等级 标题字对齐属性: align text-align:center 居中 text-align:left 左对齐 text-align:right 右对齐 输入空格符号 &nbsp "<" &lt ">" &gt "×" 8times 段落的对齐属性 align right 右对齐 left 左对齐 Center 居中对齐 不换行标签:<nobr> 标签用于指定文本不会自动换行  $thr>$ width = "设置宽度" size = "设置高度" color = "设置颜色" 对齐方式 = align 水平线去掉阴影 noshade 设置滚动效果 : <marquee> 使用<marquee>可以将文字,图片设置为动态滚动效果 direction **文字滚动方**向 loop 循环设置 scrollamount 滚动速度 <mark>srcolldelay</mark> 滚动延迟 bgcolor 滚动文字的背景设置 <!DOCTYPE html> <html> <head> <meta charset="UTF-8"> <title>设置滚动效果</title> </head> <body>

```

                <marquee direction="right" bgcolor="pink" scrollamount="3">如今的现在早已不是曾经说好的以后</marquee>
                <marquee direction="right" bgcolor="pink" scrollamount="3"><img src="img/11.jpg" width="300" height="100"></marquee>
           </h1>
     </body>
</html>
<!DOCTYPE html>
<html>
     <head>
           <meta charset="UTF-8">
           <title> </title>
     </head>
     <body>
           <p>一别两宽,各生欢喜</p>
     </body>
</html>
添加段落标签
例如: フィング・シー しんしゃ しんしゃ しんしゃ しんしゃ しんしゃ しんしゃ
P{font-family:helvetica,new-century-schoolbook,cursive}
表示了使用<p>标记时,字体的优先级是helvetica,new centruy schoolbook、
cursive。
(2).font-style
其语法格式如下:
{font-style:normal|italic|oblique}
其中italic和oblique区别不是很大,都是表示字符为斜体。本属性在前面介绍样式表
的创建时已经使用过了。
```
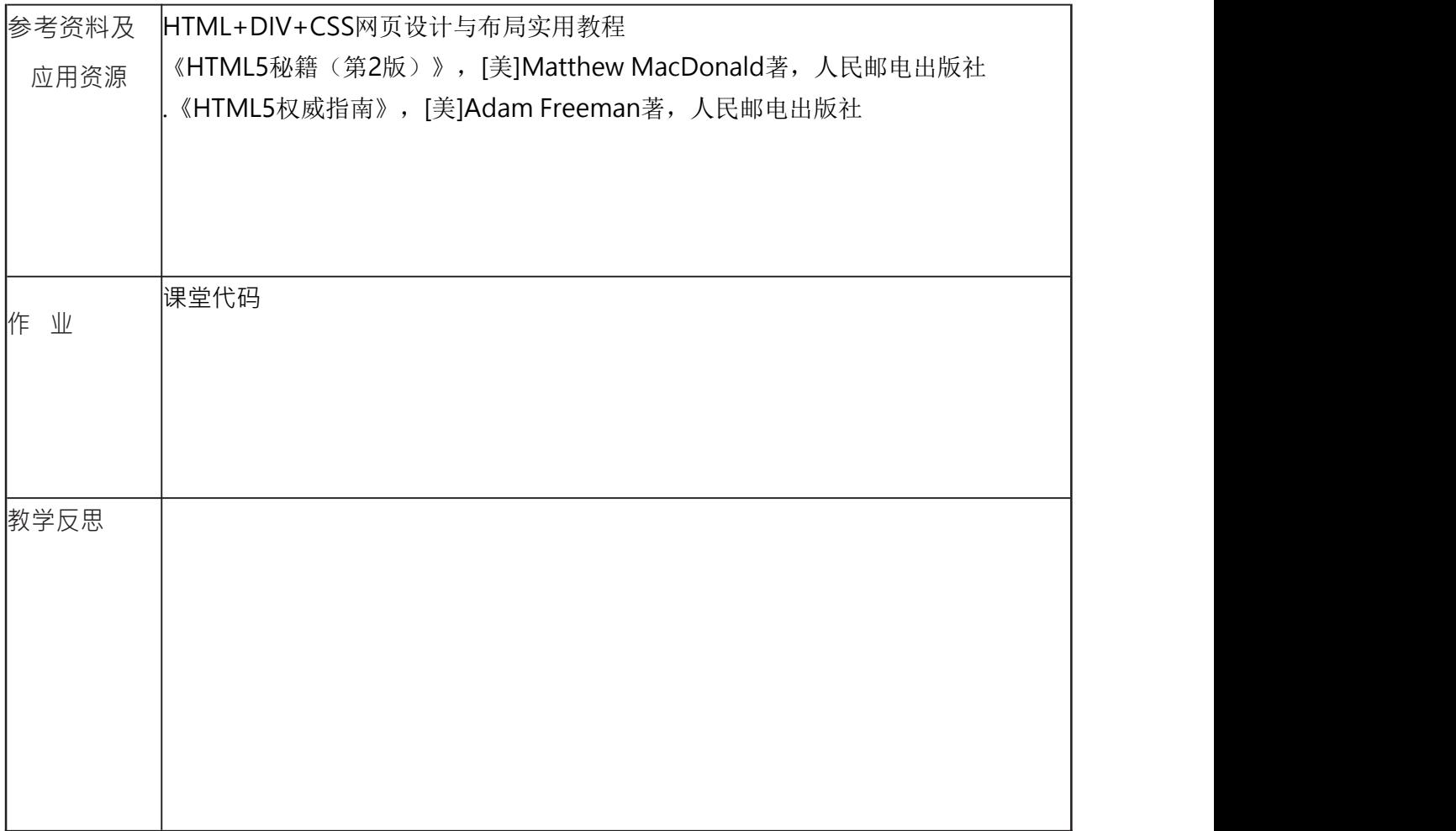